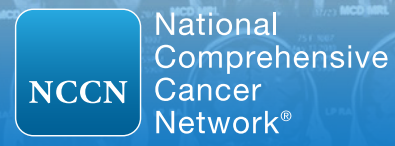

## USER GUIDE

## NCCN Imaging Appropriate Use Criteria (NCCN Imaging AUC<sup>™</sup>)

Access to the NCCN Imaging  $AUC^{\mathsf{M}}$  is free.

Prior to accessing NCCN Imaging AUC<sup>™</sup> users must accept an End-User License Agreement (EULA) and create a free account or login with an existing account on NCCN.org.

## About NCCN Imaging AUC™

NCCN Imaging Appropriate Use Criteria (NCCN Imaging AUC™) include information designed to support clinical decision-making around the use of imaging in patients with cancer and are based directly on the NCCN Clinical Practice Guidelines in Oncology (NCCN Guidelines®).

NCCN Imaging AUC™ include recommendations pertaining to cancer screening, diagnosis, staging, treatment response assessment, follow-up, and surveillance. Additional information includes the indication, imaging modality, and frequency of use, as well as clinical notes related to the specific recommendation. NCCN Imaging AUC™ also document information on disease stage and histology. All imaging procedures recommended in the NCCN Guidelines®, including radiographs, computed tomography (CT) scans, magnetic resonance imaging (MRI), functional nuclear medicine imaging (PET, SPECT) and ultrasound, are included within NCCN Imaging AUC™.

NCCN Imaging AUC™ are accessible through an easy to use web-based user interface. The NCCN Imaging AUC™ include a full complement of imaging AUC in oncology care. NCCN, a CMS-approved Provider Led Entity (PLE), is committed to assuring that the most up-to-date recommendations are available and reviews and updates NCCN Imaging AUC™ on a continual basis to ensure that the recommendations take into account the most current evidence.

## NCCN.org/imagingAUC

The top menu of the NCCN Imaging AUC™ contains various drop-down lists for displaying the database (left) and<br>1 various sorting fields (right).

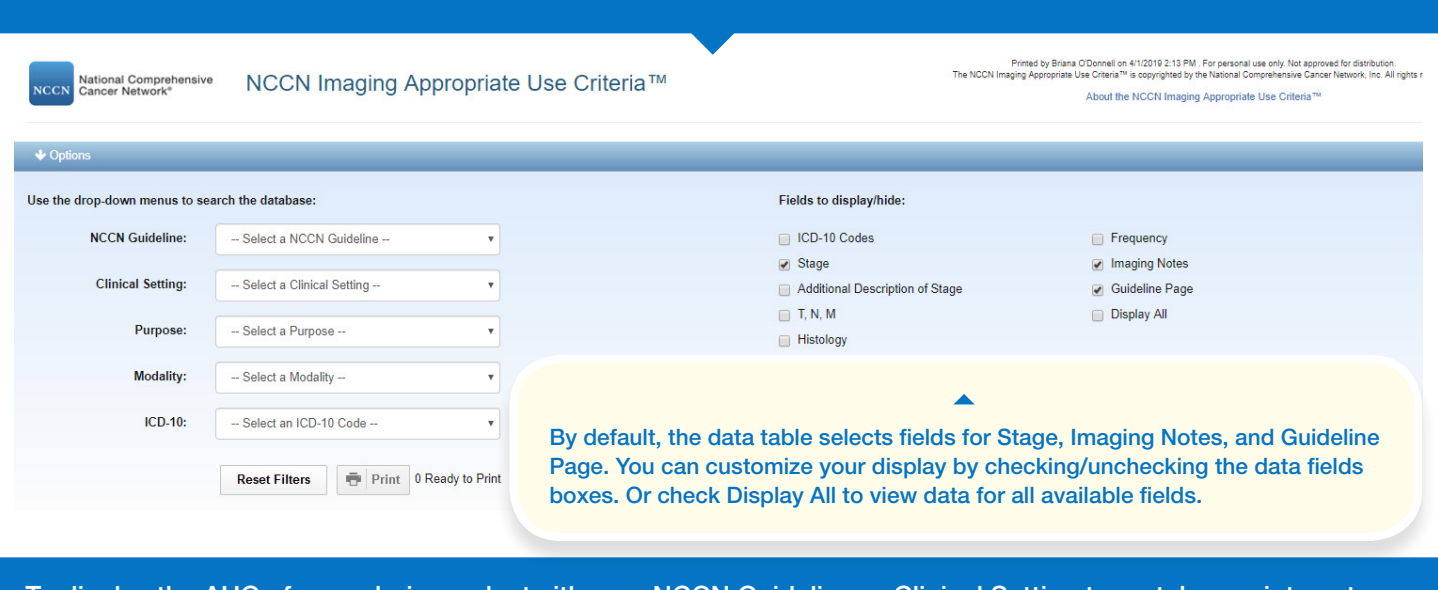

To display the AUC of your choice, select either an NCCN Guideline or Clinical Setting to match your interest. You can further filter by Imaging Modality, Test Purpose, or ICD-10 Code.

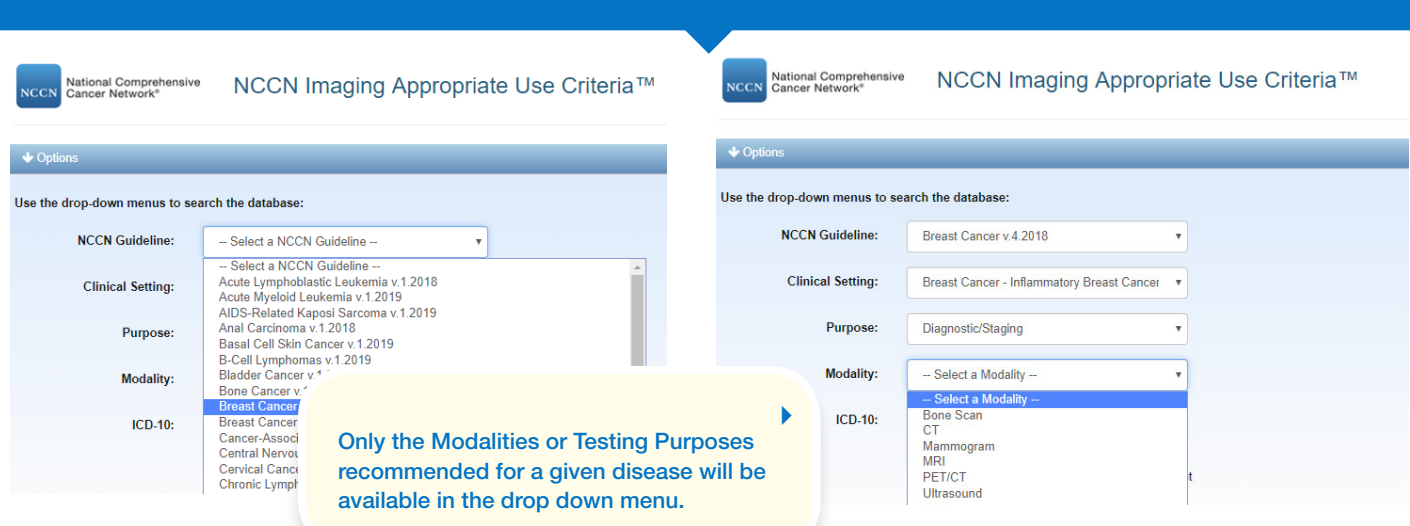

When first selecting a disease or resetting the filters, the data table will display certain default data fields, including: Clinical Setting, Guideline Page, Category of Evidence, Stage, Indication, Imaging Recommendation, Purpose, and Notes. With sorting fields applied, the data table displays the selected NCCN Imaging AUC™.<br>Filters:ReactCacery/2008. Almast Cacer, Informatory Brast Cacer. ) Dispositio<sup>n</sup>

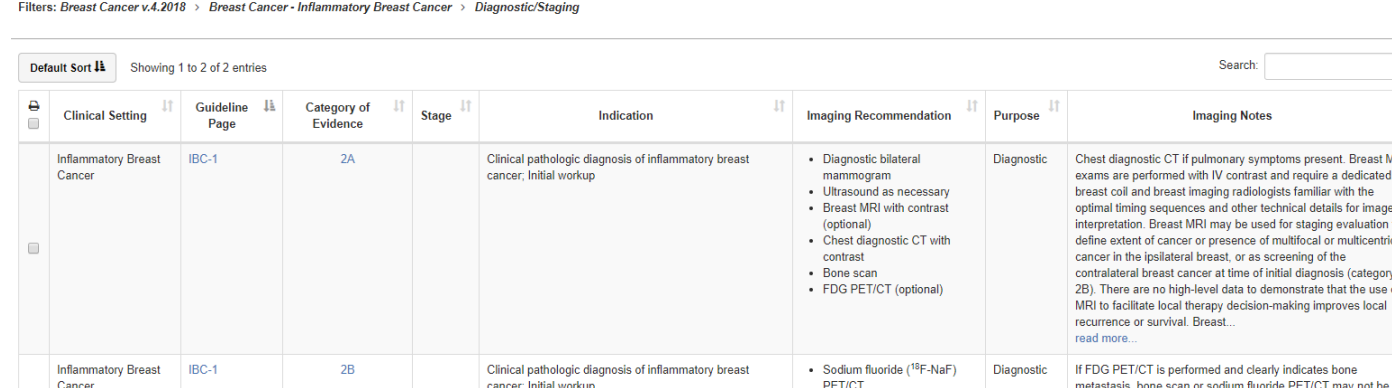

2

5

NCCN Imaging AUC<sup>™</sup> are built on a responsive platform that can be viewed on mobile devices. If the screen size cannot accommodate all data fields simultaneously, the interface will automatically hide certain fields and indicate this with a red numbered icon in the left most column of the data table.

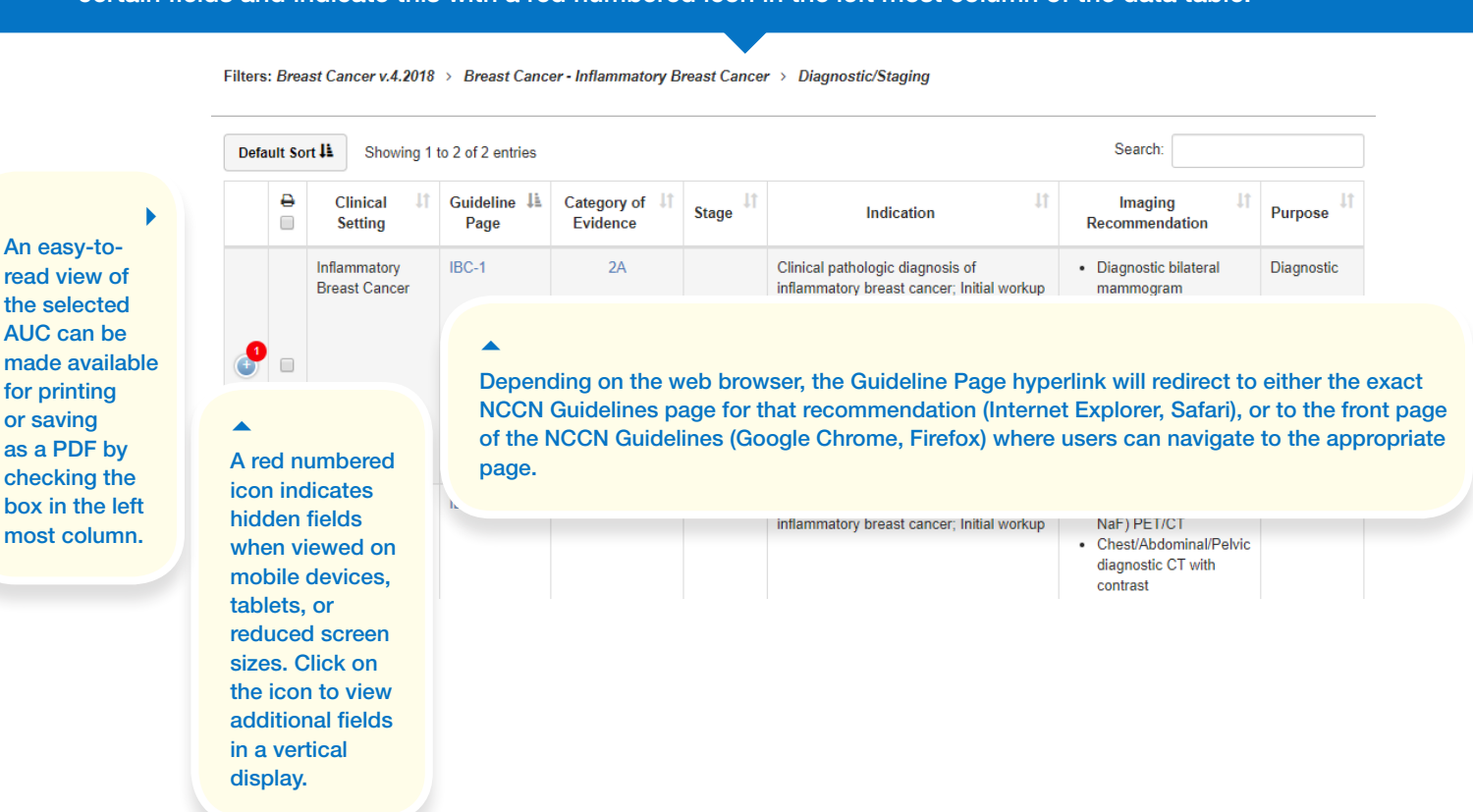

With the desired AUC displayed, individual or multiple records may be selected for printing by checking the printer icon box (left most data field, above). The recommendation is separated into Disease Information and Imaging Recommendation. Print the page or save the record as a PDF.

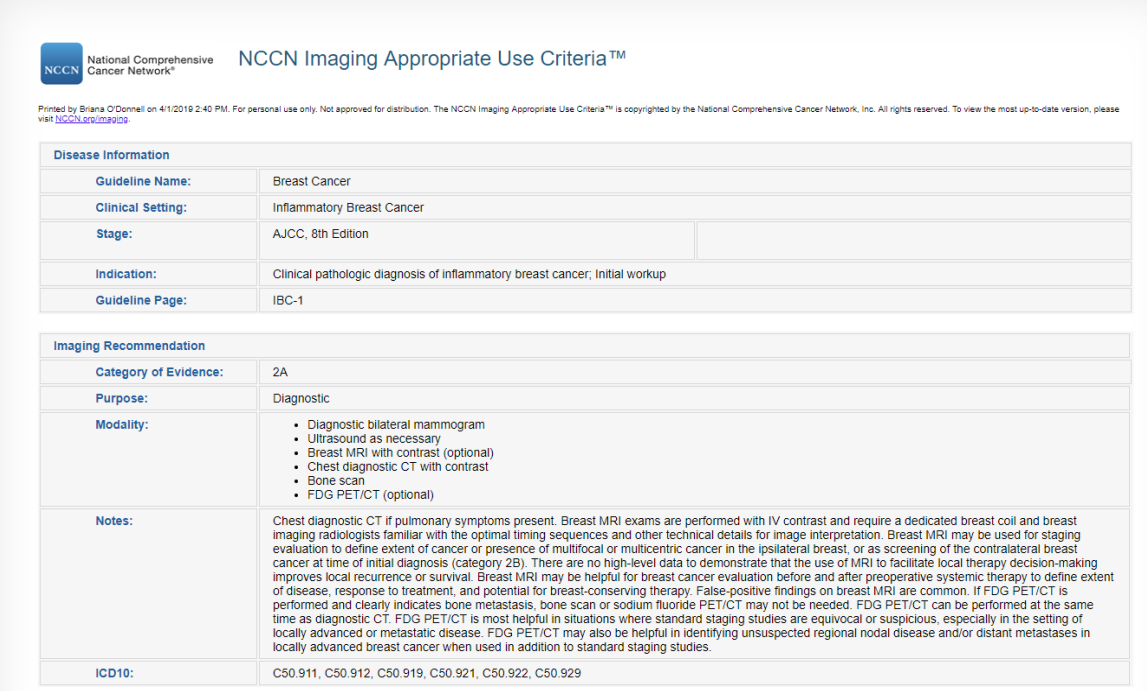